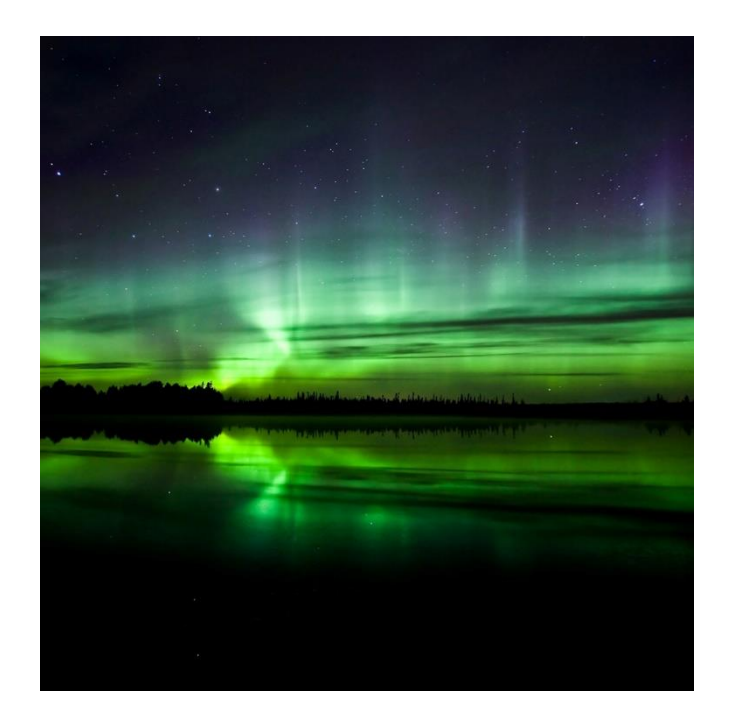

# Aurora User Guide

Alati Enterprises Ltd. Version 1.0.2

#### **Contents**

- 1. Introduction
- 2. Setting Up
- 3. Enterprise Tool
- 4. Updating
- 5. Logging In and 'Home' Screen
- 6. Sending and receiving messages
- 7. Aurora Settings
- 8. Known Issues and Support

#### **Appendices**

- A. Notes on differences between Aurora and the BEM
- B. Encryption and Data Security

#### 1. Introduction

Welcome to the Aurora User Guide! This is a simple document to help you understand and use Aurora to its full potential. We will cover how to set up Aurora for personal or enterprise use; how to use Aurora; and how to change its settings. In the Appendices we will look at specific differences between Aurora and its predecessor, the Basic Encrypted Messenger (BEM), and how Aurora protects your data.

Aurora is a secure messaging tool for individuals and enterprises. The messages that you send are encrypted with LatiCrypt technology and are held securely on our servers. For more information see Appendix B.

# 2. Setting Up

When you open Aurora, you will first see the 'Welcome' screens. Read and click through these to continue to the setup.

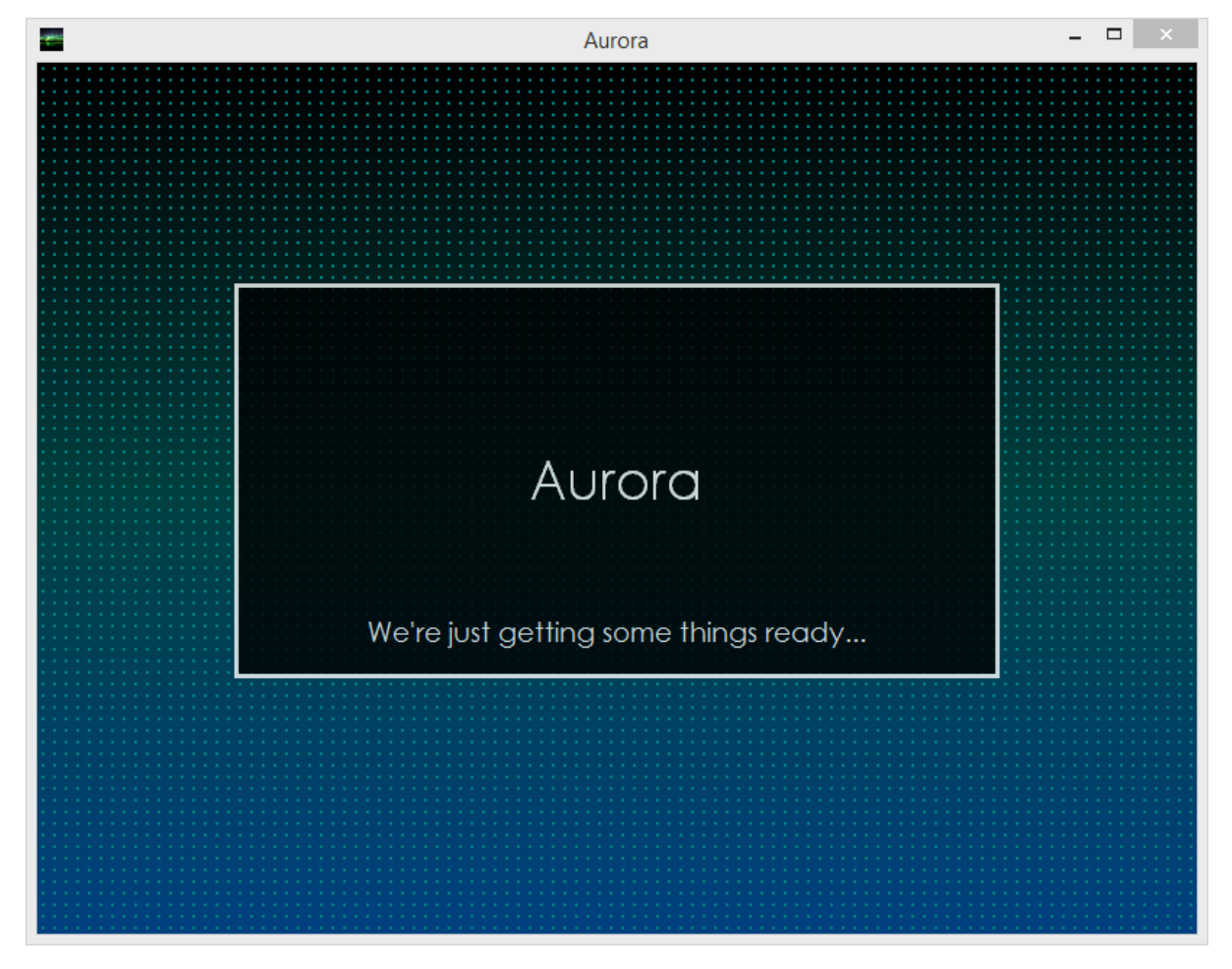

There are two options on the next screen: 'LatiCloud' or 'Enterprise Aurora Server'. Choose the appropriate option and complete the details as shown.

#### *LatiCloud*

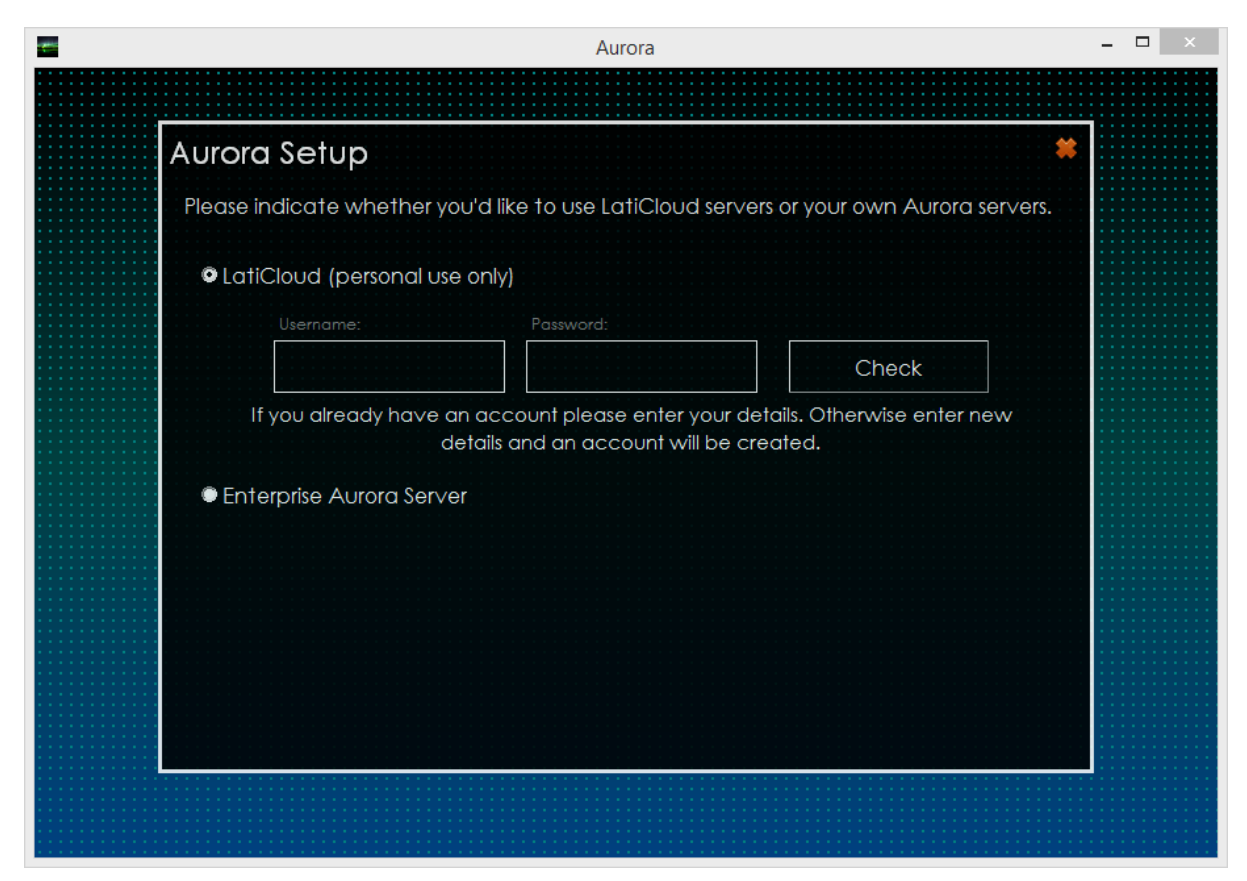

#### *Enterprise*

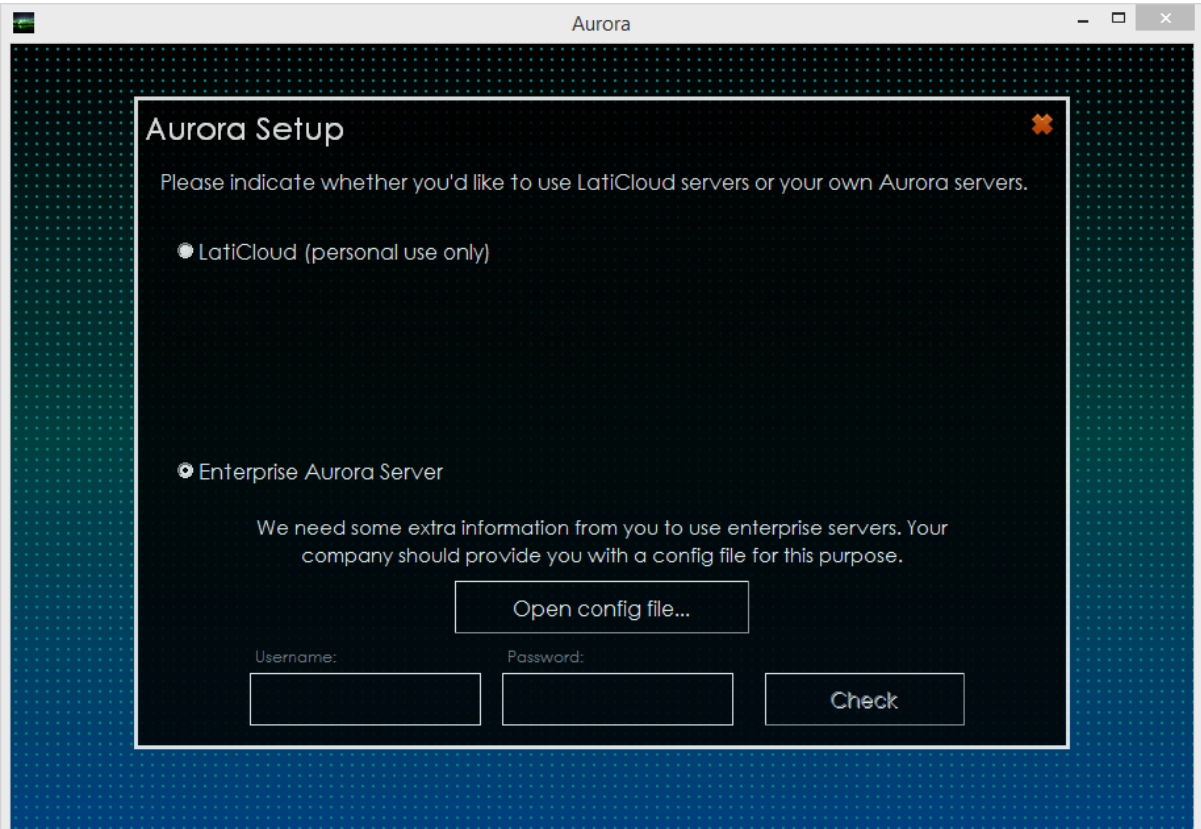

There are three results of clicking the 'Check' button. If you have an existing account and provide correct details, you will be taken to the 'Login' screen immediately. However, if you have an existing account but incorrect password, you will be asked to try again.

If you provide new details, an account will be created and you will be taken to the 'Login' screen.

### 3. Enterprise Tool

Enterprises, companies or organisations wishing to set up their own Aurora servers need to enquire with us about doing so. We will then be able to provide the Enterprise Tool which will configure your server for Aurora and generate .ACFG files. These files are required to set Aurora up for use with your own server.

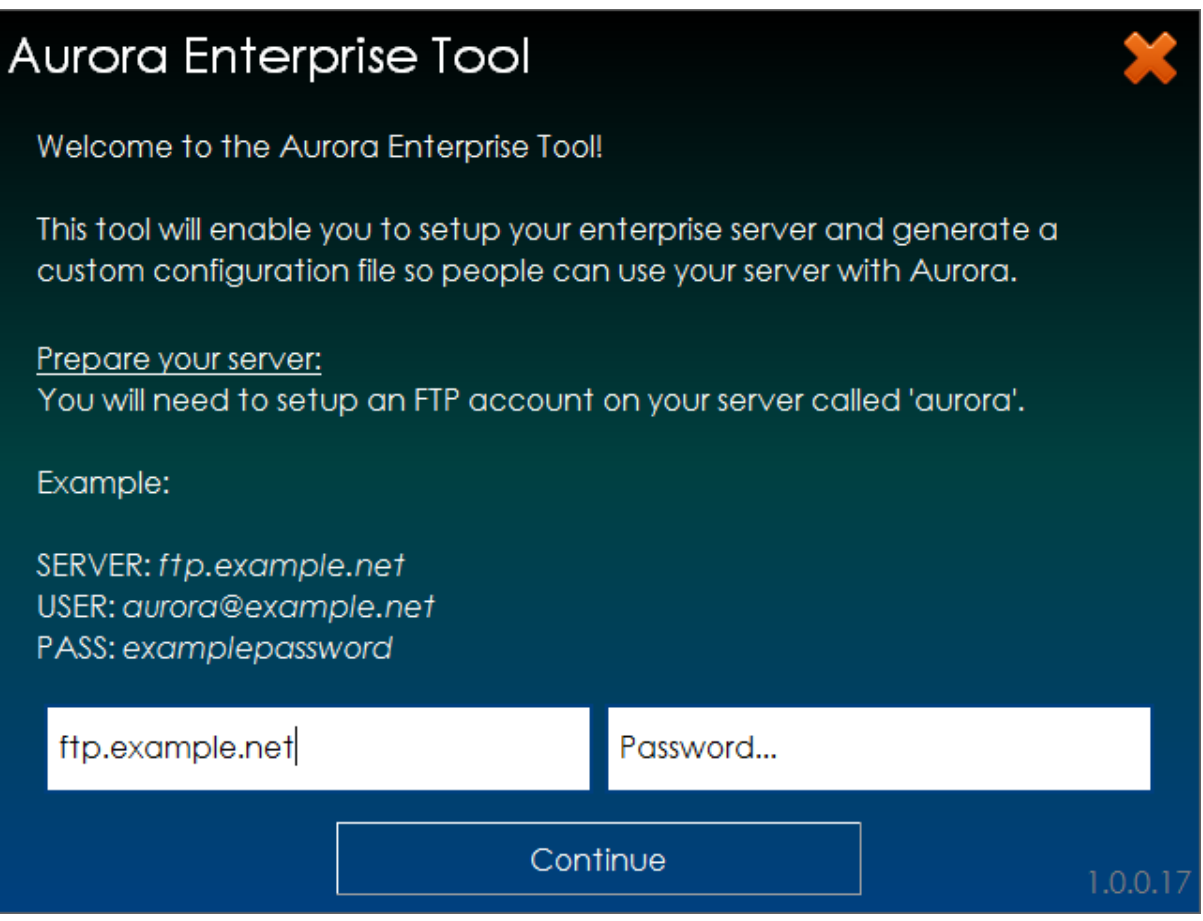

#### 4. Updating

Aurora will automatically update every time the app is opened. This is to ensure that any security issues are dealt with quickly and that the latest features are rolled out to all users.

If there is no update available, the login screen will be displayed. However if an update is found, the Aurora Updater will be downloaded which will handle the update process.

Every update requires verification from LatiCloud to ensure no tampering has occurred to the app. If the download or this verification fails, the old version of Aurora will be restored so that you may try again.

### 5. Logging in and 'Home' screen

Logging in simply requires inputting your username and password. Remember that your copy of Aurora is locked to the server you chose during setup and you will be unable to access your account on any other Aurora servers.

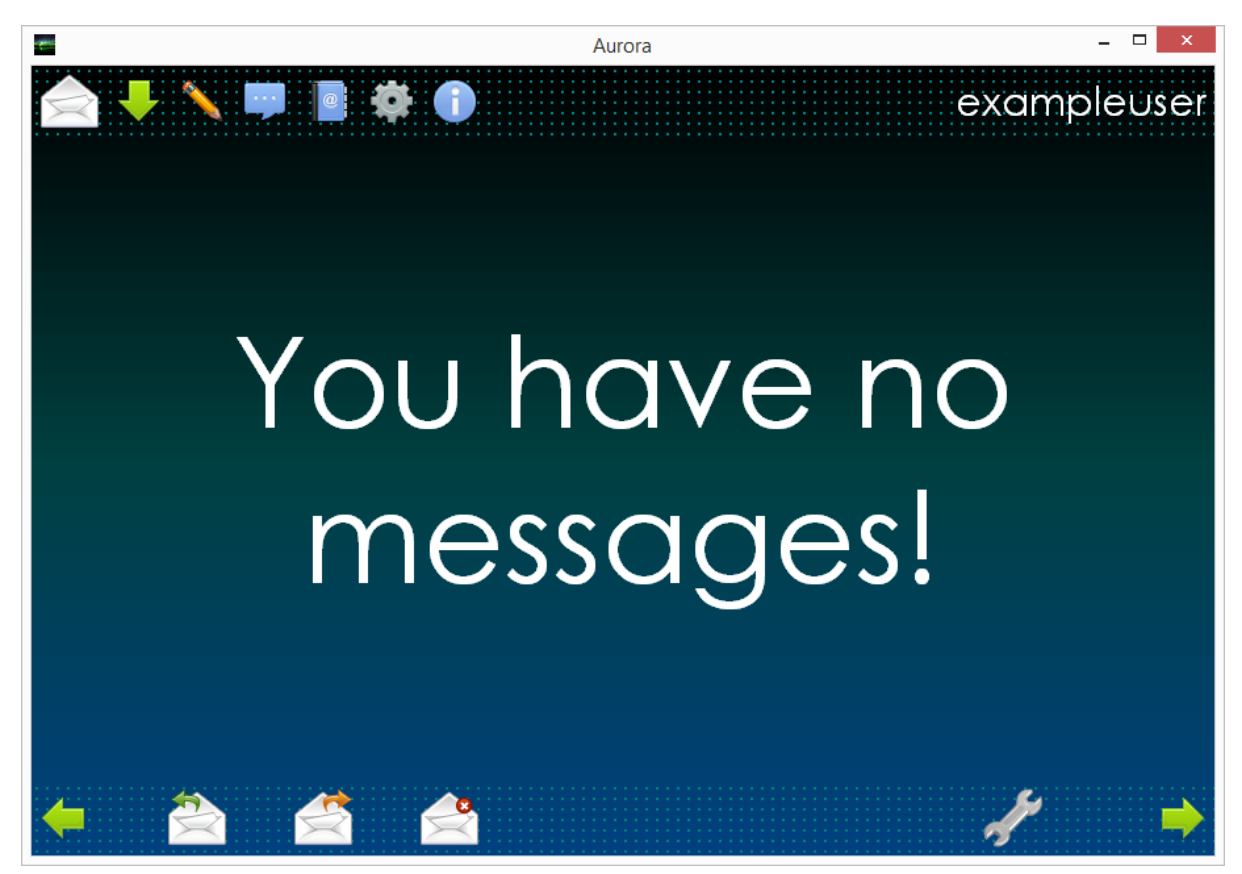

If you have no messages, you will see the following.

To learn the function of each button simply mouse-over them, your username in the top right of the screen will be replaced by their function.

Minimising Aurora will not exit the app. It will send it to the Windows tray. Aurora is still running and will notify you if you receive any messages.

### 6. Sending and receiving messages

Messages can only be a maximum of 255 characters in length. You need to know the username of the recipient and they must use the same Aurora server as you.

To check for messages, click the 'Fetch Messages' button. In the Aurora Settings you can also choose if you'd like Aurora to automatically check for messages and how often.

You may also reply to or forward individual messages easily from the bottom bar.

If allowed on the server you are using - you may also send encrypted audio messages.

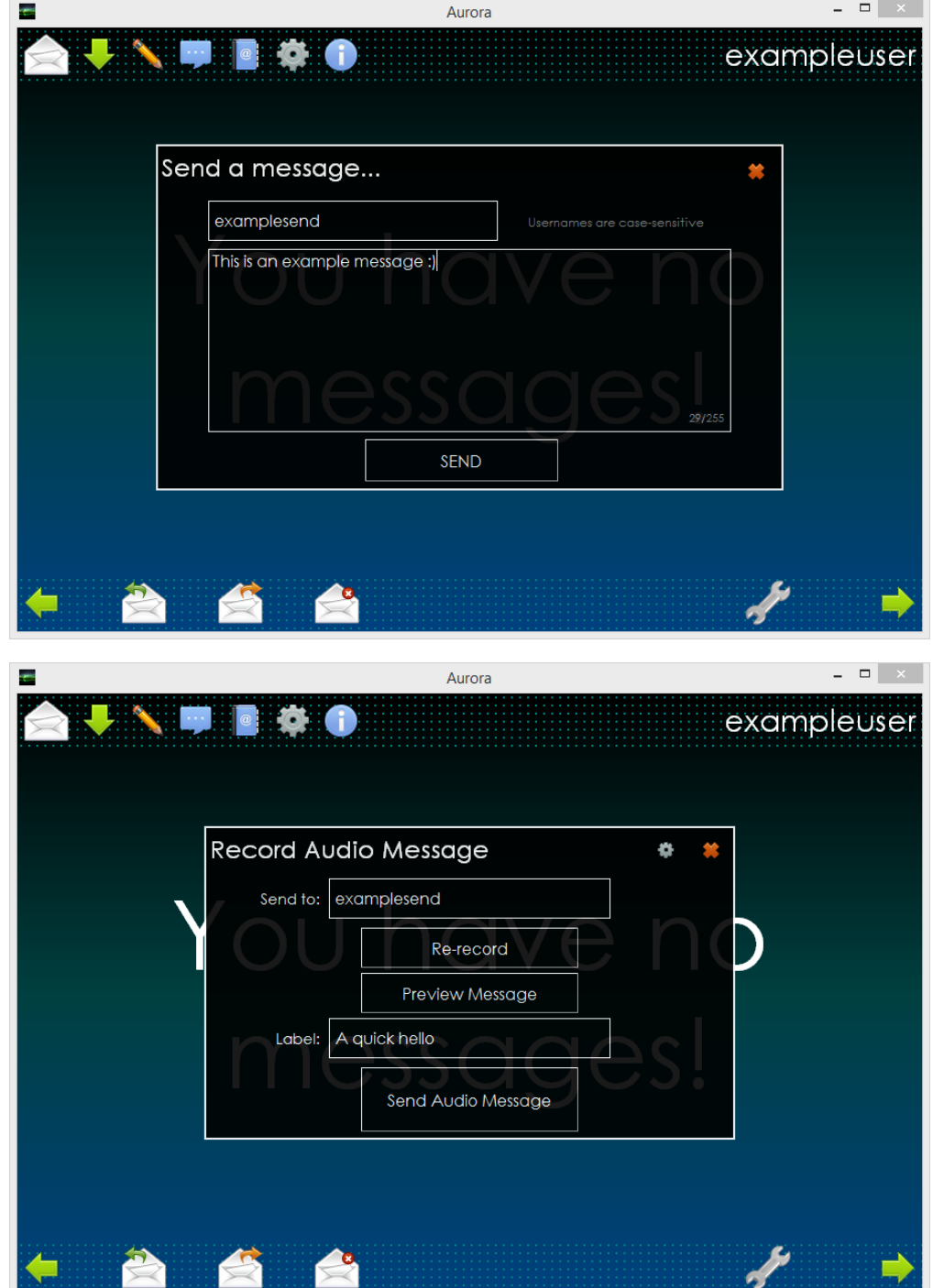

### 7. Aurora Settings

In Aurora Settings you may change the 'AutoCheck' function. You may set the period between fetches or disable the feature entirely. This is set to 'ON' and 'Every 15 minutes' by default.

You may enable or disable notifications for new messages. This is set to 'ON' as default. You may also choose to keep notifications displayed until opened. Also provided here are options to reverse the direction of the next/previous message arrows and to speed up animations; this will make some animations in the app quicker.

You may change your password; you must provide your current password followed by the new one. You may remove your account from the server. This will delete all your messages and your account from the server. You will unable to login again.

Finally, you may reset Aurora. This will remove all settings from Aurora and allow you to change Aurora server by completing the initial setup process again. Your account will NOT be removed.

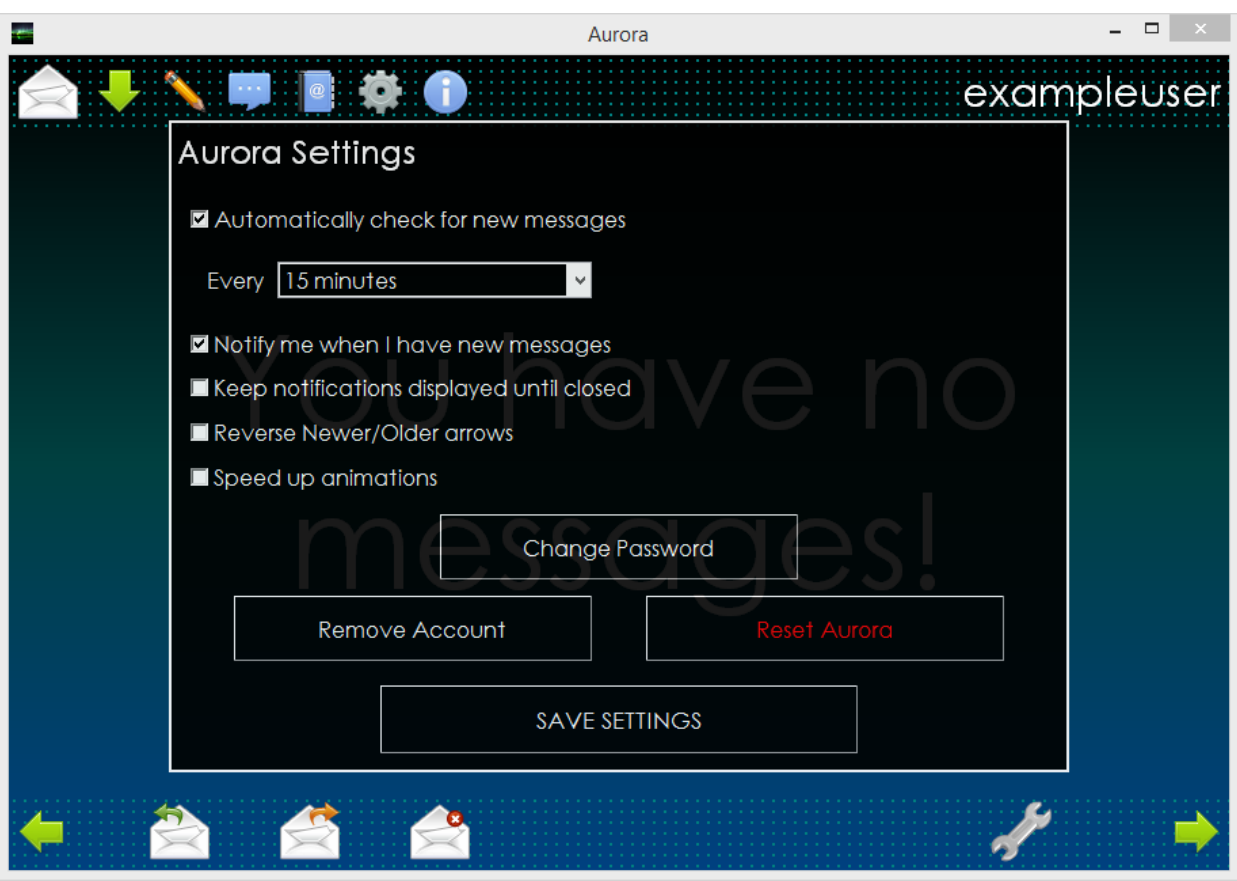

#### 8. Support and Known Issues

If you are using Aurora for personal use, we cannot guarantee support as this is a free product. However, we will happily respond to feedback and bug reports. You may email [bugreport@alati.co.uk](mailto:bugreport@alati.co.uk) with 'Aurora' as the subject. Please give as much detail as possible when describing your issue.

If you are an enterprise user, in the first instance you should contact your IT services who will have the means to contact our support team to provide you with the necessary assistance.

#### **Known Issues**

There are several known issues with this release which are described below.

PROBLEM: AutoCheck will disrupt any active filters or searches if they are in use.

TEMPORARY FIX: Disable AutoCheck while performing advanced searches on messages.

## Appendix A. Notes on differences between Aurora and the BEM

The predecessor to Aurora was the BEM or Basic Encrypted Messenger. This older piece of software was used by certain government agencies in the UK. Below is a list of differences between the BEM and Aurora.

A '+' symbol denotes a new or improved feature. A '-' symbol denotes a removed feature.

- + 'AutoCheck' for messages
- + New message notifications
- + Forward messages
- + Delete messages
- + Enterprise servers
- + Much improved user interface
- + Improved encryption technologies
- + Automatic and mandatory updates
- + Display messages by sender
- + Search messages
- + Remove accounts and data from servers at will
- + Audio messages
- + Encrypted Contact Book
- Global SMS messaging and spoofing (in Aurora SMS instead)
- Privacy torch
- ID card swipe-reader access at SSSBB terminals

### Appendix B. Encryption and data security

Aurora features robust data encryption features meaning that it would take hundreds of years to expose the data using a brute-force method on a super-computer.

Data stored on LatiCloud is both encrypted in this fashion and protected by the firewall. Data on Aurora Enterprise Servers is encrypted but it is the responsibility of the hosts to maintain the security of the server itself for enhanced protection.

At no point in either the transmission or receipt of data is any data exposed. It can only be viewed from within the app by an authorised user, the intended recipient.